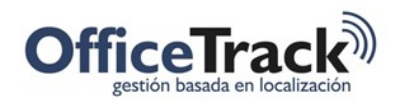

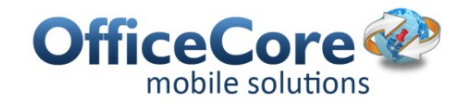

# Optimización de Ruta

### **BENEFICIOS**

El sistema de OfficeTrack cuenta con una herramienta de Optimización de Rutas para cumplir con las Tareas/actividades de la compañía utilizando siempre el menor número de recursos.

La herramienta permite a las empresas optimizar recursos y procesos que normalmente requieren bastante tiempo de análisis.

## DESCRIPCIÓN

Algunas organizaciones necesitan planear y optimizar el proceso logístico en la asignación de actividades a sus diferentes recursos gestionando el total de las actividades diarias, semanales, mensuales etc. Por ejemplo, puede ser de interés para una compañía reducir tiempos de entrega o visitas al cliente, mejorar eficiencia del trabajo en campo, reducir o ampliar la cantidad de recursos o cambiarlos según el día a día de las actividades o gestión propia de la compañía. La funcionalidad de Optimización de Ruta posibilita que la compañía gestione las actividades, recursos, zonas de distribución en un proceso óptimo, parametrizando variables puntuales para cada organización como: tipo de ruta, ventanas de tiempo, horarios, puntos de llegada y partida, distancia, capacidades, entre otros.

## PERFILES DE OPTIMIZACIÓN

La herramienta se encuentra presente en **Configuración > Tareas > Perfiles de Optimización de ruta**. Para agregar un nuevo perfil de Optimización, presione la opción

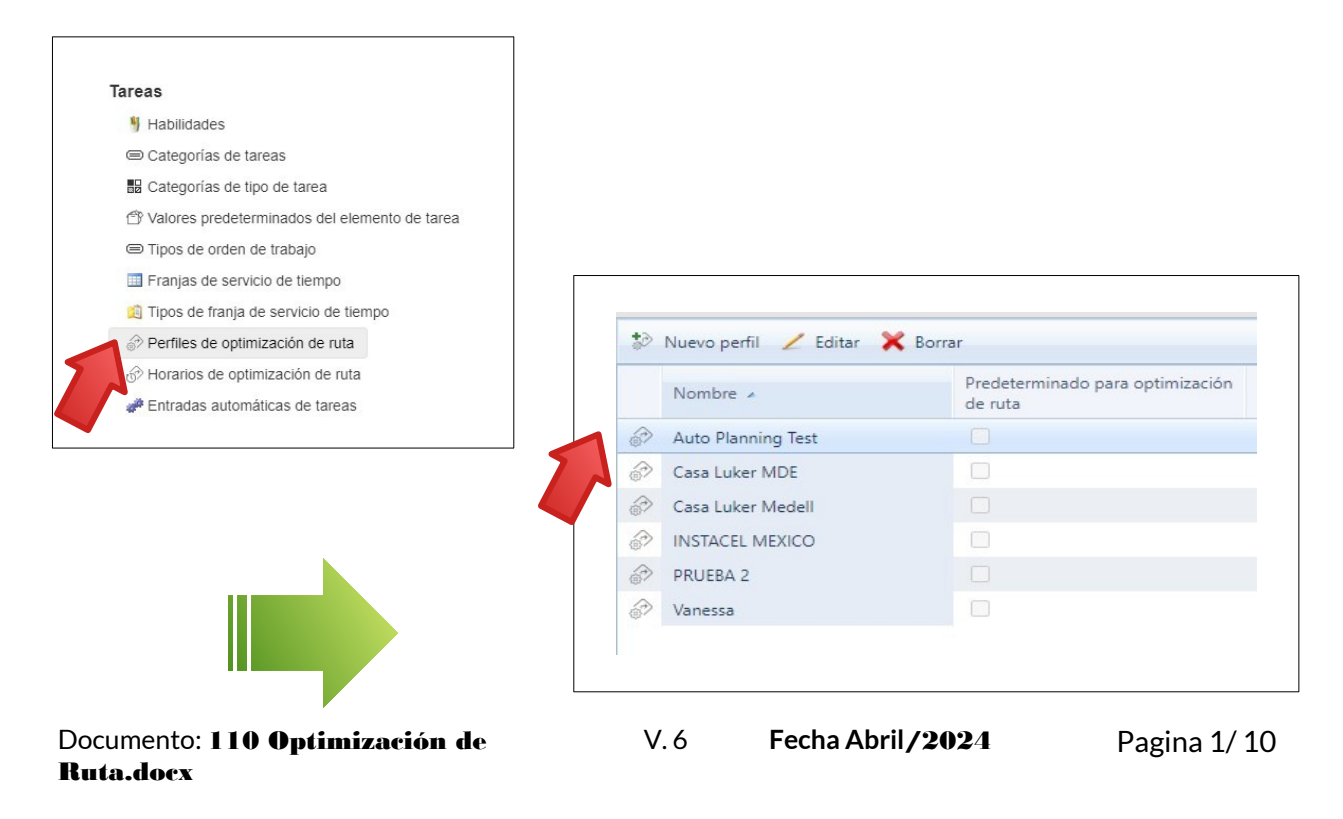

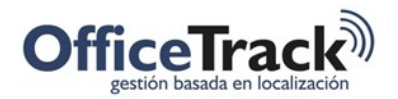

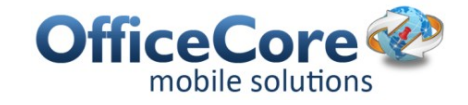

Se abrirá una pantalla que permite configurar el nuevo perfil de optimización de Ruta.

Las primeras opciones permiten colocar un nombre al perfil y determinar si será para optimización de ruta en general o si será para optimización de ruta para empleados.

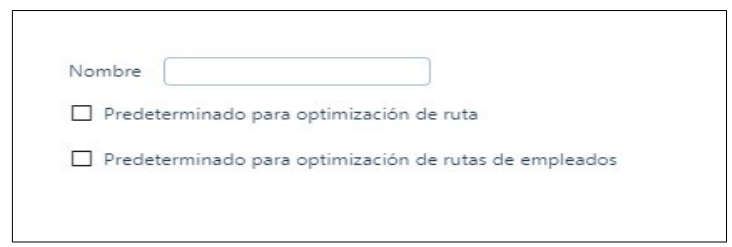

#### OPCIONES

Estas opciones están relacionadas al tipo de ruta que se elegirá para la optimización.

Los tipos de ruta disponibles son:

- **Abierta:** los recursos deben regresar al punto de partida después del último punto visitado en la ruta. El punto de partida para cada recurso debe ser definido, porque se supone que es el punto de partida y el punto final de cada ruta.
- **Cerrada:** El recurso NO volverá al punto de partida después de visitar el último punto o actividad realizada, quedará libre el recurso en este último punto.

Otras opciones que se pueden marcar es la prohibición automática de recursos por área de distribución, habilidades o cuando las horas de trabajo no se superponen

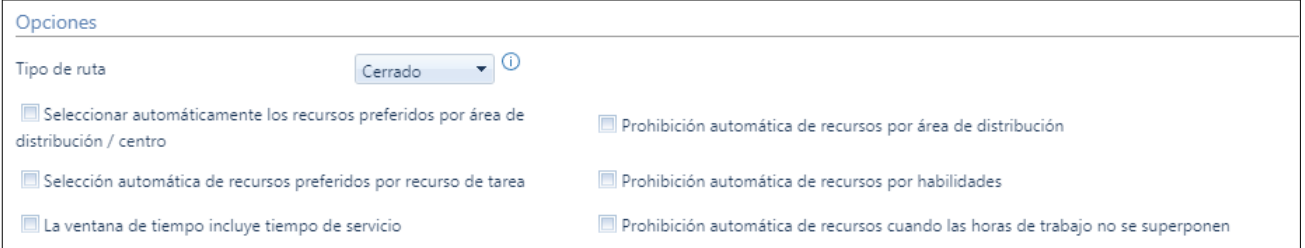

#### VUELO

 En este apartado se configura todo lo relacionado a la velocidad del tráfico, el tiempo mínimo y máximo de conducción entre tareas .

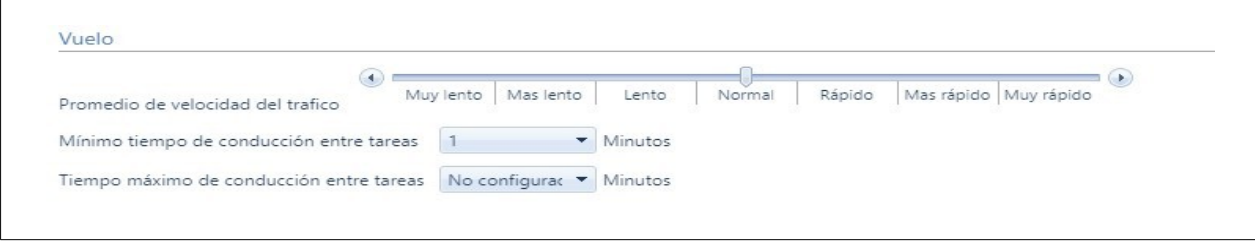

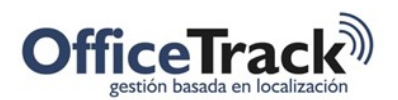

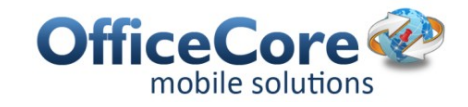

#### SOLUCIÓN INICIAL

Cualquiera de las estrategias le ayuda a la compañía a encontrar una solución para el proceso de optimización, por lo tanto, acelera el tiempo y la calidad del mismo.

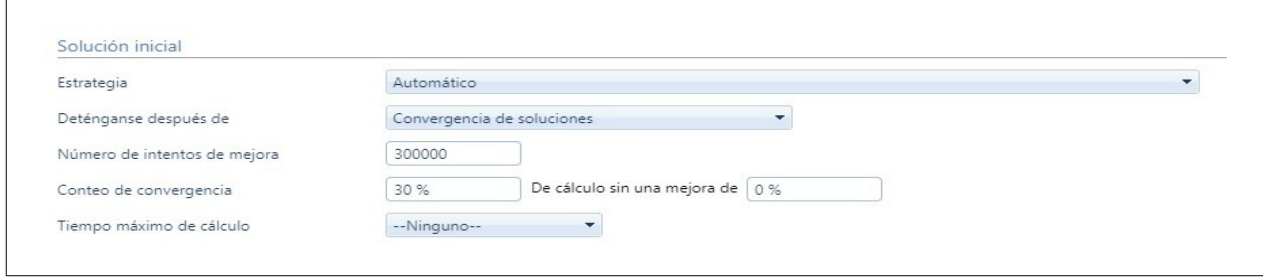

#### CONDICIÓN DE LA DETENCIÓN

En este apartado se determina las condiciones para que la optimización se detenga. Las opciones dentro del menú desplegable de **Deténgase después de** son:

- **Número de soluciones:** Detiene el proceso de optimización después de un número de soluciones previamente establecido.
- **Convergencia de soluciones:** Detiene el proceso de optimización después de llegar a un conteo de convergencias (Rutas parecidas o similares)

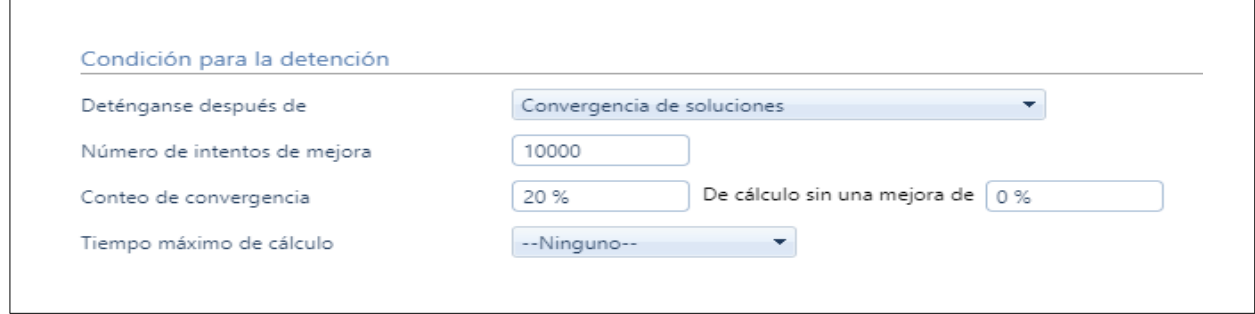

#### FILTRAR TAREAS AUTOMÁTICAMENTE

Este filtro establece filtros automáticos para las tareas según los distintos parámetros disponibles.

Nota: para activar los parámetros, la opción "**Desasignar tareas infractoras (el filtro anulará la asignación de tareas que infringen la optimización a menudo. Además de esta propiedad, debe elegir las infracciones que se considerarán para el filtrado)" debe estar marcada**.

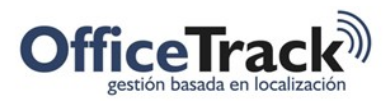

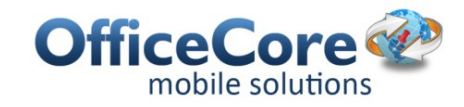

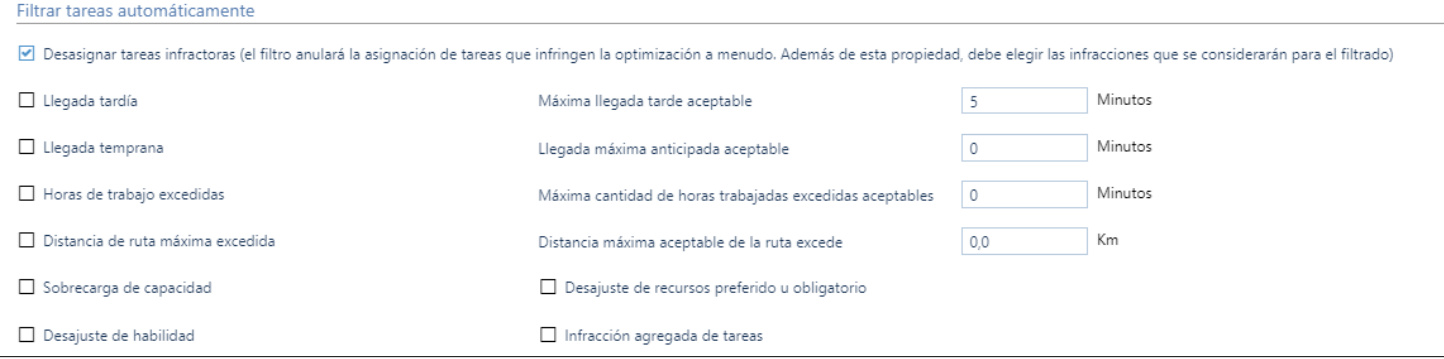

#### PESOS

### Aquí se establecen los pesos, y si pueden exceder o no, los parámetros establecidos

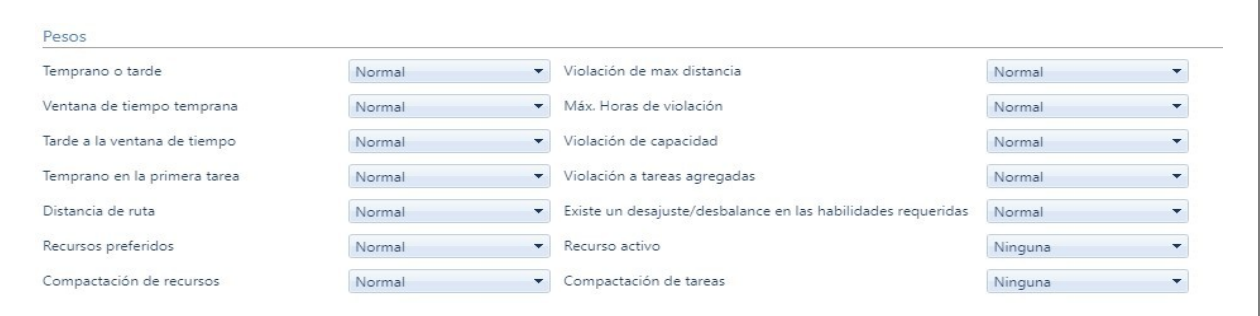

#### OPCIONES AVANZADAS

Estas opciones determinan si las tareas se reagrupan o no según la optimización y si se hará según un área de trabajo específica.

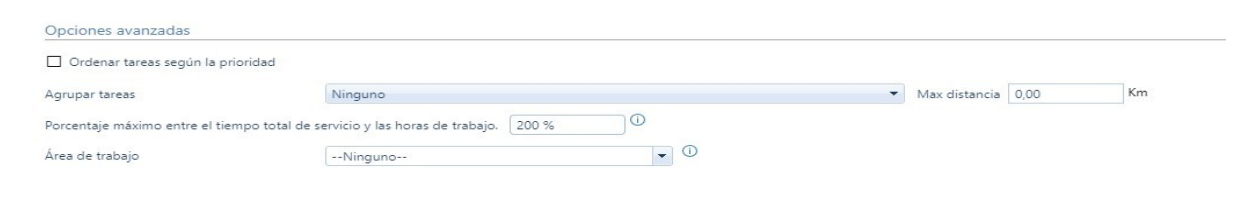

#### OPTIMIZACIÓN DE PUBLICACIONES

Por último, esta opción permite quitarle la asignación a las tareas que tengan un exceso de capacidad.

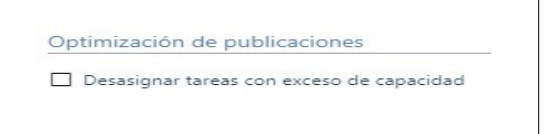

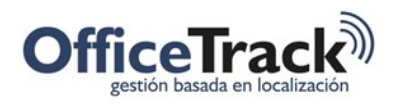

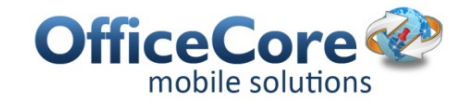

### PREREQUISITOS & PERMISOS

Para configurar la optimización de ruta en un empleado, se debe ir a las Propiedades y luego a la pestaña Planificación.

Los puntos de partida/llegada son la Ubicación geográfica donde inicia/finaliza el empleado su jornada laboral según sea el caso, tomando como ejemplo una compañía de logística en ciertos casos el empleado en tareas de recolección puede empezar su jornada desde la casa, por ende se programa este punto como partida, mientras que el punto de llegada puede ser un centro de distribución donde se entregan las recolecciones del día, Otro caso puede ser que el empleado siempre deba partir de una oficina o parqueadero de la compañía para dar inicio a sus labores, y deba terminar en el mismo punto porque el vehículo pertenece a la organización. Esto significa que en cada compañía puede variar según actividad de la misma.

- Horas trabajadas
- Máxima distancia recorrida
- Máximas Horas trabajadas
- Máximas Capacidades

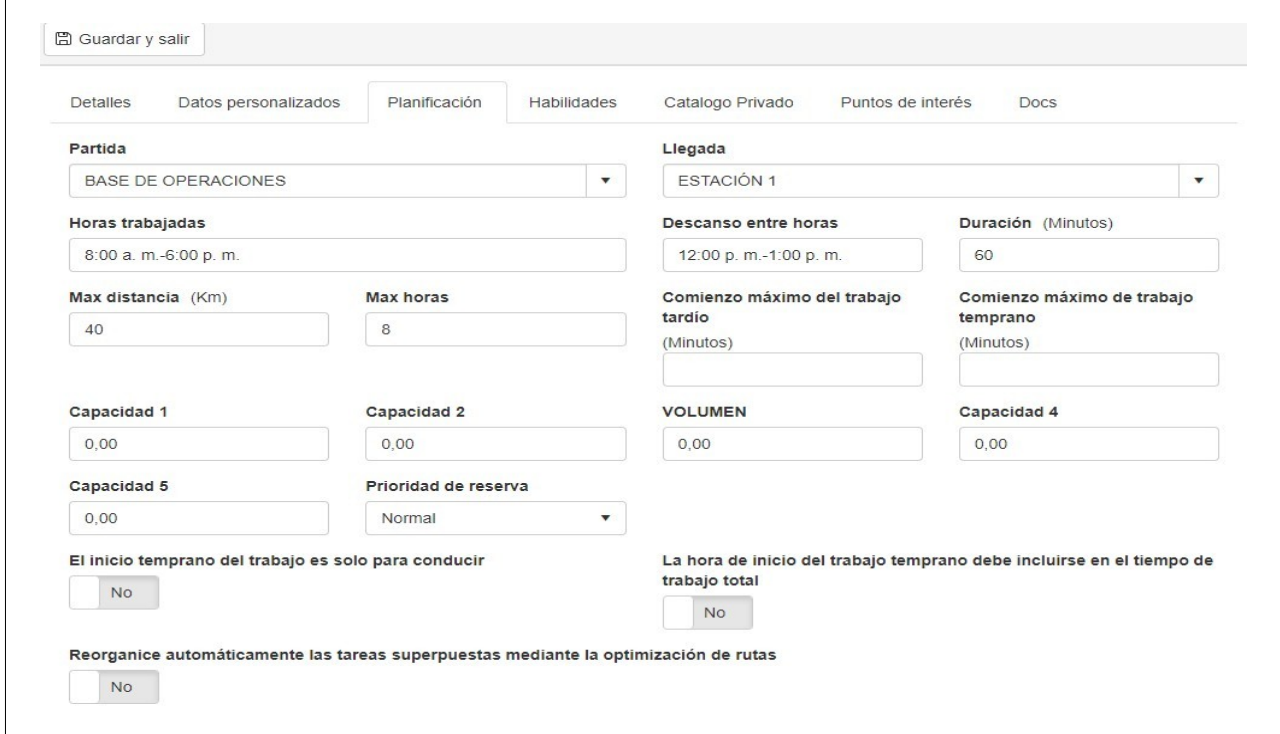

Las capacidades se deben establecer de acuerdo a la gestión de cada compañía, si se aplica el mismo ejemplo en el área de logística las capacidades pueden estar dadas en Kilos, Sobres, Cajas, etc. La modificación de estas etiquetas se realiza en la ventana de configuración general a través de **Configuración > Etiquetas de Campos.** 

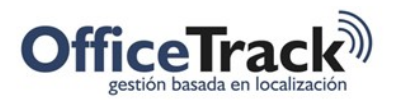

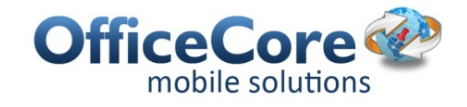

Una vez se ha ingresado a **Etiquetas de campos**, se busca el ítem de capacidades dentro del apartado de **Tareas**, se modifica según sea el caso y se guardan los cambios.

Si bien se encuentra dentro del apartado de las Tareas, la etiqueta se cambiará en todos los lugares donde estará presente la etiqueta de **Capacidad**.

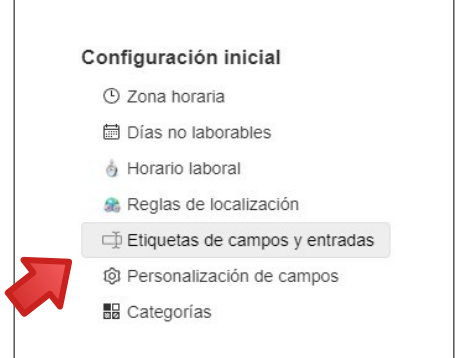

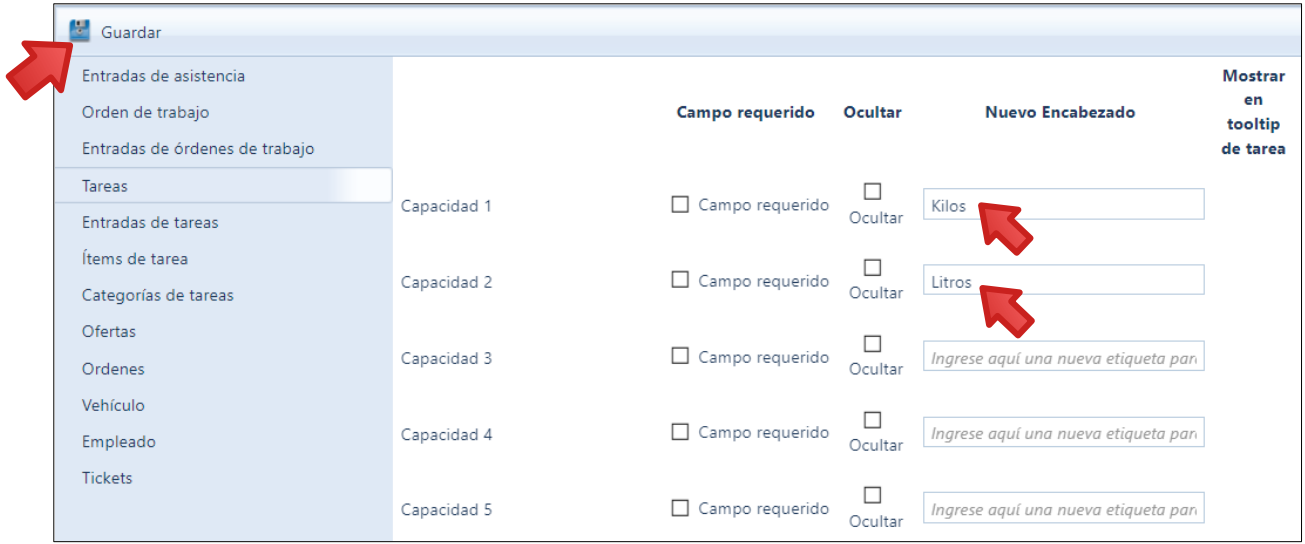

En la ventana de propiedades del empleado se pueden verificar la(s) capacidad(es) modificada(s).

De esta manera cada vez que se ingrese un nuevo empleado con él que se quiera trabajar en la Optimización/planeación de rutas, basta con agregar el valor en la capacidad modificada.

Otro requisito para el uso de Planning es utilizar la cartografía de Google Maps, información que se puede verificar directamente en el mapa.

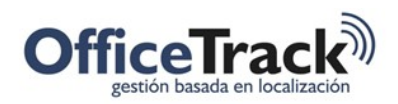

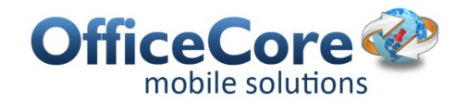

### ¿CÓMO UTILIZAR LA OPTIMIZACIÓN DE RUTAS?

Para ejecutar la Optimización/planeación de rutas es necesario gestionar Tareas y Recursos.

1. Las Tareas se pueden generar una a una manualmente desde el icono de tareas en la barra de configuración general o bien mediante una importación desde la parte de **Herramientas**.

Para que las tareas estén comprendidas en la optimización de tareas, deben contener:

- Dirección
- Coordenadas, de ser posible
- Ventanas de tiempo: es el lapso de horas en donde se puede realizar la tarea. Por ejemplo si deseamos que la tarea se realice entre las 10:00 y las 14:00 colocamos "10-14".
- Tiempo de servicio: es el tiempo estimado que tomará la tarea
- Tiempo de servicio conjunto

Una vez se tengan los datos de las tareas, haga clic en **Guardar y salir**.

2. Una vez se han cargado las tareas, ahora sí se puede ejecutar la Optimización/planeación de ruta desde la ventana de Tareas dando clic en **Acciones > Optimizar ruta**.

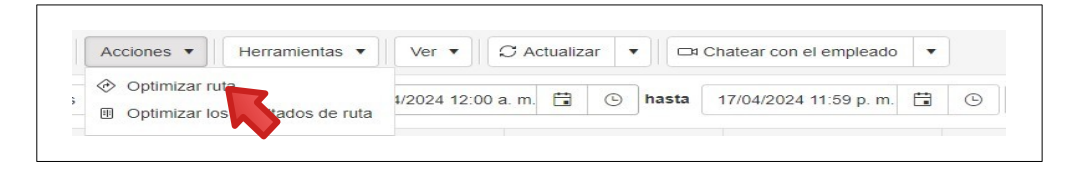

3. Se deben elegir las Tareas que se van a incluir dentro de la optimización, la fecha de inicio y el área de distribución de esas actividades, según la gestión de la compañía puede ser una zona específica/centro de distribución o puede ser abierto a toda la organización o centros de distribución.

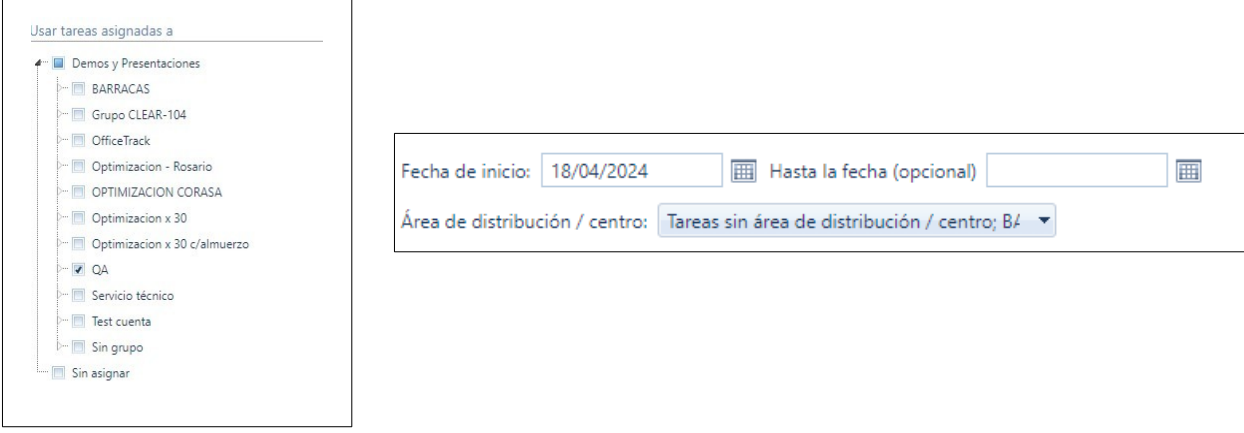

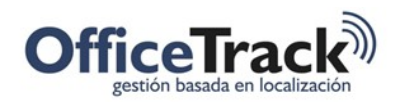

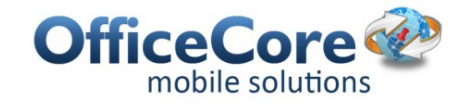

- 4. Seleccione los recursos o los grupos disponibles y luego haga clic en **Siguiente**.
- 5. Luego puede gestionar el método de selección de recursos para seleccionarlos mediante **Grupos** o **Por áreas / centros de distribución de las tareas seleccionadas (permite el cambio de recursos preferidos en cada área / centro de distribución).** Una vez elegido, haga clic en siguiente.

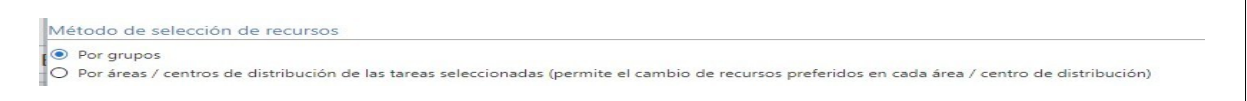

- 6. Una vez seleccionado el método de selección, puede seleccionar los recursos o el área de distribución deseados para esta optimización. Una vez terminado, haga clic en **Siguiente**.
- 7. Luego gestione la configuración mínima de los recursos disponibles como puntos de llegada y partida, ventana de tiempo para horas trabajadas, máxima distancia recorrida, máximas horas trabajadas.

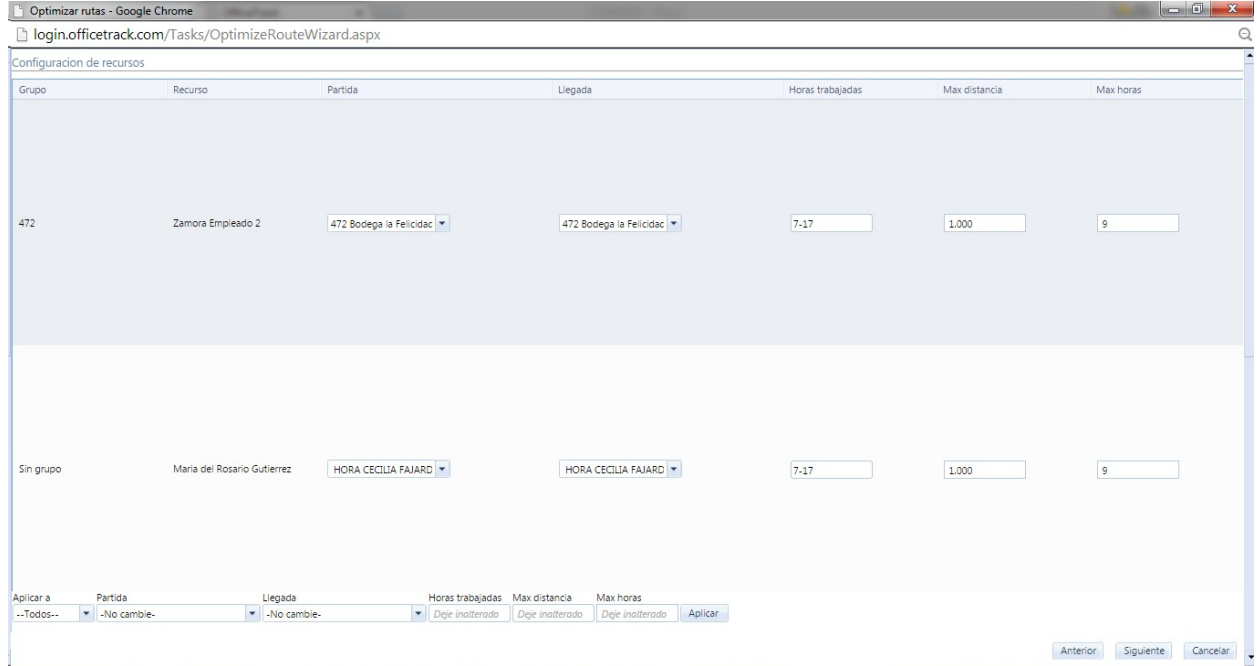

8. Luego, en la página siguiente, puede establecer si las tareas deberán ser reasignadas para el mismo día o si desea reasignarlas a partir de cierta fecha. Una vez confirmado, haga clic en **Siguiente**.

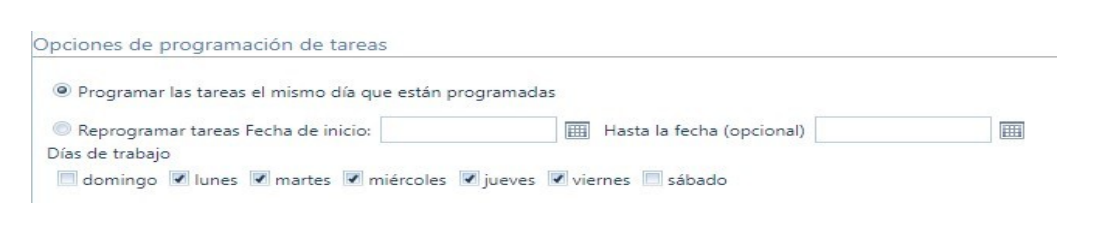

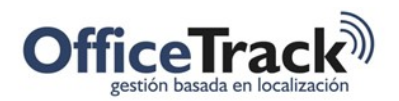

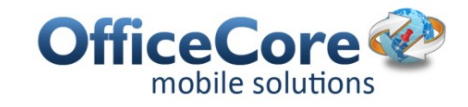

9. En las opciones, establezca los parámetros explicados en el apartado PERFILES DE OPTIMIZACIÓN y establezca un nombre. Una vez terminado, haga clic en **Terminar**.

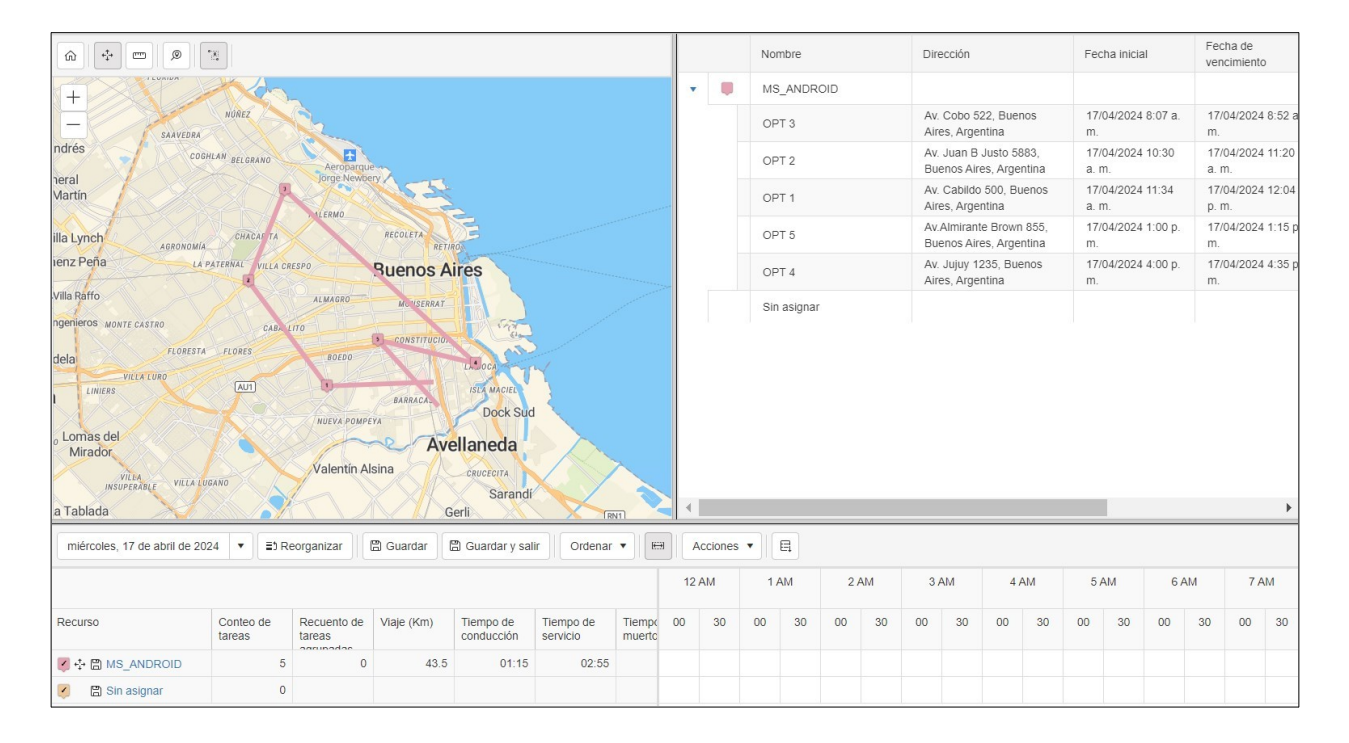

#### 10. Se obtiene como resultado la siguiente ventana :

Una ruta óptima sugerida para cada empleado, además puede verificar la ruta una a una las actividades. En el mapa se diferencia cada ruta por color que también es nombrados en la parte inferior de la ventana.

De la misma forma se encuentran registrados allí, la cantidad de Tareas o actividades asignadas por recurso, tiempo de conducción, tiempo de servicio, porcentaje de capacidad. Adicional a esto también se reflejan las violaciones a los parámetros dados con anterioridad.

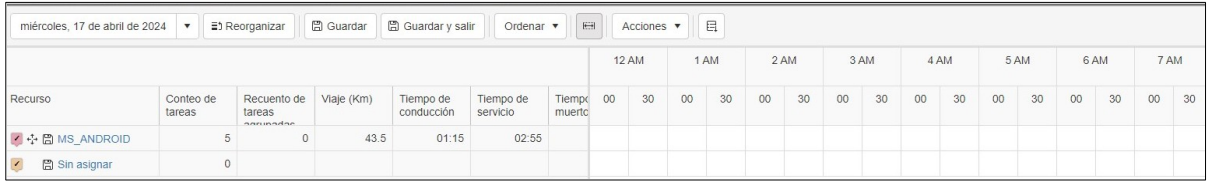

Dentro de estos iconos, se tienen opciones para bloquear los empleados que ya tienen una ruta sugerida y cumplen con los parámetros necesarios para la compañía, así mismo se pueden mover las tareas entre recursos, cambiar el orden, y revisar el impacto de la ruta sugerida frente a los cambios realizados.

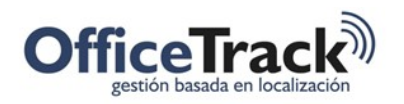

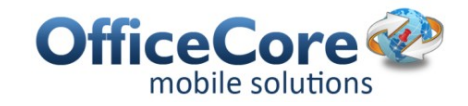

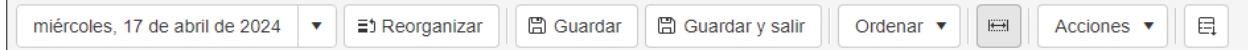

En esta barra puede colocarse la fecha de las tareas, reorganizarlas tareas, guardar los resultados, filtrar la vista según los recursos, exportar los resultados a un archivo, etc

Cuando cada compañía considera que su proceso de optimización/planeación de rutas está listo,haga dar clic en el icono **Guardar y Salir.** De esta forma, las actividades planeadas serán enviadas a los diferentes recursos a través de los dispositivos móviles gestionados en esta planeación.

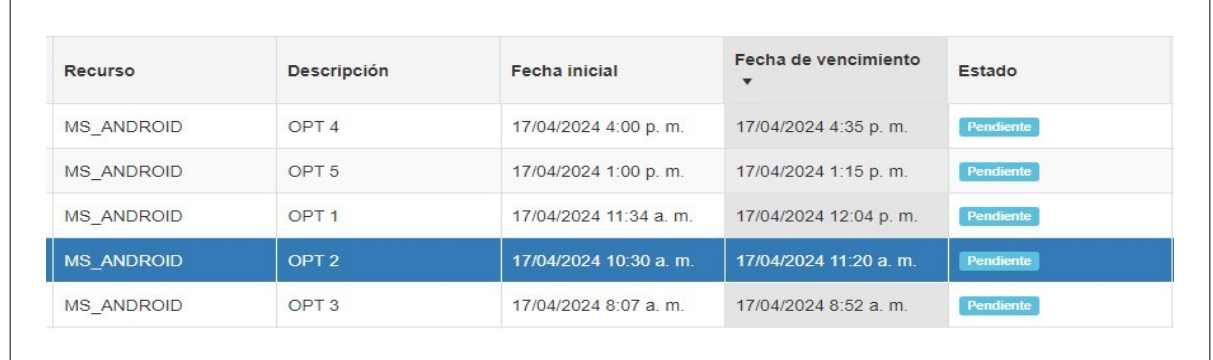

Finalmente el empleado recibe las actividades planeadas en el dispositivo móvil y una vez recibidas puede empezar a gestionarlas una a una, con los diferentes estados y capturas de información requerida para cada caso.

El proceso de Optimización/planeación de rutas aunque maneje un escenario complejo, a través de Officetrack se convierte en un tema sencillo y completamente manejable, entendiendo de inicio a fin la actividad de cada compañía y configurándola de la misma forma, lo cual significa que la optimización puede ejecutarse cuantas veces sea necesario.